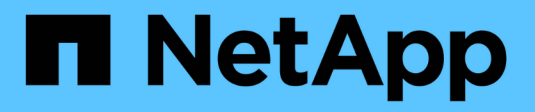

# **Configuración inicial**

BeeGFS on NetApp with E-Series Storage

NetApp March 21, 2024

This PDF was generated from https://docs.netapp.com/es-es/beegfs/custom-architectures-setup-cablehw.html on March 21, 2024. Always check docs.netapp.com for the latest.

# **Tabla de contenidos**

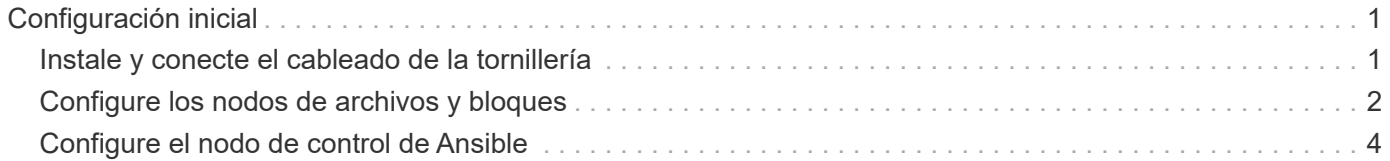

# <span id="page-2-0"></span>**Configuración inicial**

# <span id="page-2-1"></span>**Instale y conecte el cableado de la tornillería**

Pasos necesarios para instalar y cablear el hardware utilizado para ejecutar BeeGFS en NetApp.

## **Planifique la instalación**

Cada sistema de archivos BeeGFS consistirá en un número determinado de nodos de archivo en los que se ejecutan servicios BeeGFS mediante el almacenamiento de fondo proporcionado por un número determinado de nodos de bloque. Los nodos de archivos están configurados en uno o varios clústeres de alta disponibilidad para proporcionar tolerancia a fallos en los servicios BeeGFS. Cada nodo de bloque ya es un par de alta disponibilidad activo-activo. El número mínimo de nodos de archivo admitidos en cada clúster de alta disponibilidad es de tres y el número máximo de nodos de archivo admitidos en cada clúster es de diez. Los sistemas de archivos BeeGFS pueden escalar más allá de diez nodos mediante la puesta en marcha de varios clústeres de alta disponibilidad independientes que funcionan en conjunto para proporcionar un espacio de nombres único del sistema de archivos.

Normalmente, cada clúster de alta disponibilidad se implementa como una serie de «elementos básicos» donde hay algún número de nodos de archivo (servidores x86) conectados directamente a un cierto número de nodos de bloques (normalmente sistemas de almacenamiento E-Series). Esta configuración crea un clúster asimétrico, en el que los servicios BeeGFS sólo pueden ejecutarse en determinados nodos de archivo que tienen acceso al almacenamiento de bloques de fondo utilizado para los destinos BeeGFS. El equilibrio de los nodos de archivo a bloque en cada elemento básico y el protocolo de almacenamiento que se utiliza para las conexiones directas dependen de los requisitos de una instalación concreta.

Una arquitectura de cluster de alta disponibilidad alternativa utiliza una estructura de almacenamiento (también conocida como red de área de almacenamiento o SAN) entre los nodos de archivo y de bloque para establecer un cluster simétrico. Esto permite que los servicios de BeeGFS se ejecuten en cualquier nodo de archivo en un clúster de alta disponibilidad en particular. Como los clústeres simétricos en general no son tan rentables debido al hardware SAN adicional, esta documentación presupone el uso de un clúster asimétrico desplegado como una serie de uno o más bloques de construcción.

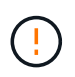

Asegúrese de que la arquitectura del sistema de archivos deseada para un despliegue de BeeGFS en particular está bien comprendida antes de continuar con la instalación.

## **Hardware en rack**

Al planificar la instalación, es importante que todo el equipo de cada bloque de construcción esté montado en rack adyacente. La práctica recomendada es que los nodos de archivo estén montados en rack inmediatamente encima de los nodos de bloque en cada bloque básico. Siga la documentación de los modelos de archivo y. ["bloque"](https://docs.netapp.com/us-en/e-series/getting-started/getup-run-concept.html) los nodos que usa mientras instala rieles y hardware en el rack.

Ejemplo de un solo elemento básico:

[ejemplo de bloque de construcción]

Ejemplo de una instalación de BeeGFS de gran tamaño en la que hay varios elementos básicos en cada clúster de alta disponibilidad y varios clústeres de alta disponibilidad en el sistema de archivos:

[Ejemplo de implementación de BeeGFS]

### **Nodos de archivos de cable y bloques**

Normalmente, se conectan directamente los puertos HIC de los nodos de bloque de E-Series al adaptador de canal de host designado (para protocolos InfiniBand) o al adaptador de bus de host (para el canal de fibra y otros protocolos) de los nodos de archivo. La forma exacta de establecer estas conexiones dependerá de la arquitectura del sistema de archivos deseada, aquí se muestra un ejemplo ["Basado en BeeGFS de segunda](https://docs.netapp.com/es-es/beegfs/custom/initial-setup/beegfs-design-hardware-architecture.html) [generación en la arquitectura verificada de NetApp"](https://docs.netapp.com/es-es/beegfs/custom/initial-setup/beegfs-design-hardware-architecture.html):

[Ejemplo de archivo BeeGFS para bloquear el cableado de nodos]

### **Conecte los nodos de archivo a la red de cliente**

Cada nodo de archivo tendrá un número de puertos InfiniBand o Ethernet designados para el tráfico del cliente BeeGFS. Dependiendo de la arquitectura que tenga cada nodo de archivo tendrá una o varias conexiones a una red cliente/almacenamiento de alto rendimiento, potencialmente a varios switches para obtener redundancia y un mayor ancho de banda. A continuación se muestra un ejemplo de cableado de cliente mediante switches de red redundantes, donde los puertos resaltados en verde oscuro frente al verde claro se conectan a switches separados:

[Ejemplo de cableado de cliente BeeGFS]

## **Conecte la red y la alimentación de la administración**

Establezca las conexiones de red necesarias para la red dentro y fuera de banda.

Conecte todas las fuentes de alimentación asegurándose de que cada nodo de archivo y bloque tenga conexiones a varias unidades de distribución de alimentación para obtener redundancia (si está disponible).

# <span id="page-3-0"></span>**Configure los nodos de archivos y bloques**

Pasos manuales necesarios para configurar nodos de archivos y bloques antes de ejecutar Ansible.

#### **Nodos de archivos**

#### **Configurar el controlador de administración de la placa base (BMC)**

Un controlador de administración en placa base (BMC), conocido a veces como procesador de servicios, es el nombre genérico para la capacidad de administración fuera de banda integrada en varias plataformas de servidor que pueden proporcionar acceso remoto aunque el sistema operativo no esté instalado o sea accesible. Los proveedores suelen comercializar esta funcionalidad con su propia Marca. Por ejemplo, en el Lenovo SR665, el BMC se conoce como controlador XClaridad Lenovo (XCC).

Siga la documentación del proveedor del servidor para habilitar las licencias necesarias para acceder a esta funcionalidad y asegurarse de que el BMC está conectado a la red y configurado de forma adecuada para el acceso remoto.

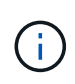

Si desea utilizar la cercado basada en BMC con Redfish, asegúrese de que Redfish esté activado y de que se pueda acceder a la interfaz BMC desde el sistema operativo instalado en el nodo de archivo. Es posible que se requiera una configuración especial en el conmutador de red si el BMC y el sistema operativo comparten la misma interfaz de red física.

#### **Ajuste la configuración del sistema**

Utilizando la interfaz de configuración del sistema (BIOS/UEFI), asegúrese de que los ajustes se han establecido para maximizar el rendimiento. La configuración exacta y los valores óptimos variarán en función del modelo de servidor que se esté utilizando. Se proporciona orientación ["modelos de nodos de archivos](https://docs.netapp.com/es-es/beegfs/custom/initial-setup/beegfs-deploy-file-node-tuning.html) [verificados"](https://docs.netapp.com/es-es/beegfs/custom/initial-setup/beegfs-deploy-file-node-tuning.html), de lo contrario, consulte la documentación del proveedor del servidor y las mejores prácticas basadas en su modelo.

#### **Instale un sistema operativo**

Instale un sistema operativo compatible según los requisitos del nodo de archivo enumerados ["aquí".](https://docs.netapp.com/es-es/beegfs/custom/initial-setup/beegfs-technology-requirements.html#file-node-requirements) Consulte los pasos adicionales que se indican a continuación según su distribución de Linux.

#### **Red Hat**

Utilice RedHat Subscription Manager para registrar y suscribirse al sistema para permitir la instalación de los paquetes necesarios desde los repositorios oficiales de Red Hat y para limitar las actualizaciones a la versión compatible de Red Hat: subscription-manager release

--set=<MAJOR\_VERSION>.<MINOR\_VERSION>. Para ver instrucciones, consulte ["Cómo registrar y](https://access.redhat.com/solutions/253273) [suscribirse a un sistema RHEL"](https://access.redhat.com/solutions/253273) y.. ["Cómo limitar las actualizaciones".](https://access.redhat.com/solutions/2761031)

Active el repositorio de Red Hat que contiene los paquetes necesarios para la alta disponibilidad:

```
subscription-manager repo-override --repo=rhel-8-for-x86_64
-highavailability-rpms --add=enabled:1
```
#### **Configure la red de gestión**

Configure las interfaces de red necesarias para permitir la administración en banda del sistema operativo. Los pasos exactos dependerán de la distribución y versión específicas de Linux que se esté utilizando.

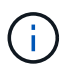

Compruebe que SSH esté habilitado y que todas las interfaces de gestión sean accesibles desde el nodo de control de Ansible.

#### **Actualice el firmware de HCA y HBA**

Comprobar que todos los HBA y HCA estén ejecutando versiones de firmware compatibles mostradas en la ["Matriz de interoperabilidad de NetApp"](https://imt.netapp.com/matrix/) y actualícelo si es necesario. También se pueden encontrar recomendaciones adicionales para los adaptadores NVIDIA ConnectX ["aquí"](https://docs.netapp.com/es-es/beegfs/custom/initial-setup/beegfs-technology-requirements.html#file-node-requirements).

#### **Nodos de bloques**

Siga los pasos a. ["Póngase en marcha con E-Series"](https://docs.netapp.com/us-en/e-series/getting-started/getup-run-concept.html) para configurar el puerto de gestión en cada controladora del nodo de bloque y, opcionalmente, establezca el nombre de la cabina de almacenamiento para cada sistema.

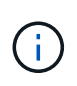

No será necesario realizar ninguna configuración adicional más allá de garantizar que todos los nodos de bloques sean accesibles desde el nodo de control de Ansible. La configuración del sistema restante se aplicará/mantendrá con Ansible.

# <span id="page-5-0"></span>**Configure el nodo de control de Ansible**

Configure un nodo de control de Ansible para poner en marcha y gestionar el sistema de archivos.

## **Descripción general**

Un nodo de control de Ansible es una máquina física o virtual Linux que se usa para gestionar el clúster. Debe cumplir los siguientes requisitos:

- Conozca la ["requisitos"](https://docs.netapp.com/es-es/beegfs/custom/initial-setup/beegfs-technology-requirements.html#ansible-control-node-requirements) Para la función de alta disponibilidad de BeeGFS, incluidas las versiones instaladas de Ansible, Python y cualquier paquete adicional de Python.
- Conozca al funcionario ["Requisitos del nodo de control de Ansible"](https://docs.ansible.com/ansible/latest/installation_guide/intro_installation.html#control-node-requirements) incluye las versiones del sistema operativo.
- Tienen acceso SSH y HTTPS a todos los nodos de archivos y bloques.

Encontrará los pasos detallados para la instalación ["aquí".](https://docs.netapp.com/es-es/beegfs/custom/initial-setup/beegfs-deploy-setting-up-an-ansible-control-node.html)

#### **Información de copyright**

Copyright © 2024 NetApp, Inc. Todos los derechos reservados. Imprimido en EE. UU. No se puede reproducir este documento protegido por copyright ni parte del mismo de ninguna forma ni por ningún medio (gráfico, electrónico o mecánico, incluidas fotocopias, grabaciones o almacenamiento en un sistema de recuperación electrónico) sin la autorización previa y por escrito del propietario del copyright.

El software derivado del material de NetApp con copyright está sujeto a la siguiente licencia y exención de responsabilidad:

ESTE SOFTWARE LO PROPORCIONA NETAPP «TAL CUAL» Y SIN NINGUNA GARANTÍA EXPRESA O IMPLÍCITA, INCLUYENDO, SIN LIMITAR, LAS GARANTÍAS IMPLÍCITAS DE COMERCIALIZACIÓN O IDONEIDAD PARA UN FIN CONCRETO, CUYA RESPONSABILIDAD QUEDA EXIMIDA POR EL PRESENTE DOCUMENTO. EN NINGÚN CASO NETAPP SERÁ RESPONSABLE DE NINGÚN DAÑO DIRECTO, INDIRECTO, ESPECIAL, EJEMPLAR O RESULTANTE (INCLUYENDO, ENTRE OTROS, LA OBTENCIÓN DE BIENES O SERVICIOS SUSTITUTIVOS, PÉRDIDA DE USO, DE DATOS O DE BENEFICIOS, O INTERRUPCIÓN DE LA ACTIVIDAD EMPRESARIAL) CUALQUIERA SEA EL MODO EN EL QUE SE PRODUJERON Y LA TEORÍA DE RESPONSABILIDAD QUE SE APLIQUE, YA SEA EN CONTRATO, RESPONSABILIDAD OBJETIVA O AGRAVIO (INCLUIDA LA NEGLIGENCIA U OTRO TIPO), QUE SURJAN DE ALGÚN MODO DEL USO DE ESTE SOFTWARE, INCLUSO SI HUBIEREN SIDO ADVERTIDOS DE LA POSIBILIDAD DE TALES DAÑOS.

NetApp se reserva el derecho de modificar cualquiera de los productos aquí descritos en cualquier momento y sin aviso previo. NetApp no asume ningún tipo de responsabilidad que surja del uso de los productos aquí descritos, excepto aquello expresamente acordado por escrito por parte de NetApp. El uso o adquisición de este producto no lleva implícita ninguna licencia con derechos de patente, de marcas comerciales o cualquier otro derecho de propiedad intelectual de NetApp.

Es posible que el producto que se describe en este manual esté protegido por una o más patentes de EE. UU., patentes extranjeras o solicitudes pendientes.

LEYENDA DE DERECHOS LIMITADOS: el uso, la copia o la divulgación por parte del gobierno están sujetos a las restricciones establecidas en el subpárrafo (b)(3) de los derechos de datos técnicos y productos no comerciales de DFARS 252.227-7013 (FEB de 2014) y FAR 52.227-19 (DIC de 2007).

Los datos aquí contenidos pertenecen a un producto comercial o servicio comercial (como se define en FAR 2.101) y son propiedad de NetApp, Inc. Todos los datos técnicos y el software informático de NetApp que se proporcionan en este Acuerdo tienen una naturaleza comercial y se han desarrollado exclusivamente con fondos privados. El Gobierno de EE. UU. tiene una licencia limitada, irrevocable, no exclusiva, no transferible, no sublicenciable y de alcance mundial para utilizar los Datos en relación con el contrato del Gobierno de los Estados Unidos bajo el cual se proporcionaron los Datos. Excepto que aquí se disponga lo contrario, los Datos no se pueden utilizar, desvelar, reproducir, modificar, interpretar o mostrar sin la previa aprobación por escrito de NetApp, Inc. Los derechos de licencia del Gobierno de los Estados Unidos de América y su Departamento de Defensa se limitan a los derechos identificados en la cláusula 252.227-7015(b) de la sección DFARS (FEB de 2014).

#### **Información de la marca comercial**

NETAPP, el logotipo de NETAPP y las marcas que constan en <http://www.netapp.com/TM>son marcas comerciales de NetApp, Inc. El resto de nombres de empresa y de producto pueden ser marcas comerciales de sus respectivos propietarios.